## **ClickShare**

## The one click wonder

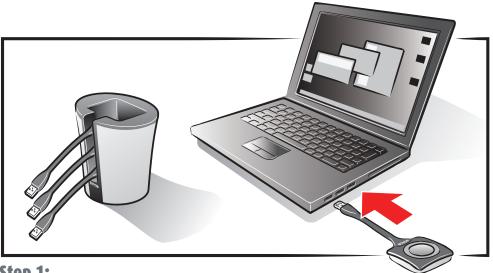

## Step 1:

Insert a Button into your laptop.

## Step 2:

On your laptop, browse to the ClickShare drive and start the ClickShare application: ClickShare for Windows or ClickShare for Mac.

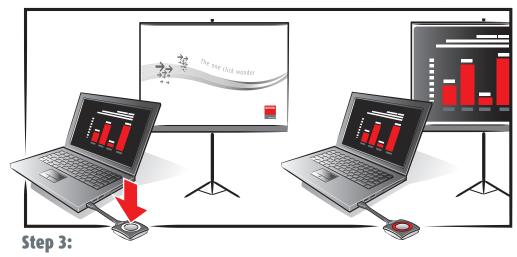

Wait till the LEDs of the Button are static white, and then click the Button to show your screen on the display.

The LEDs of the Button will be red.

Click again to remove your screen from the display.

At the end of your meeting, please place the Buttons back into the Tray.

D5000002 00

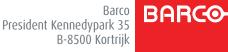

Visib**l**y yours